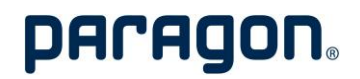

**+++ Corporate News +++** 

## **Webcast mit Investoren am 18. Mai 2022**

Sehr geehrte Damen und Herren,

hiermit laden wir Sie als Investor für unseren

Webcast der paragon GmbH & Co. KGaA Thema: Jahresabschluß 2021, Quartalsabschluß Q1/2022 und Ausblick

(in englischer Sprache) ein.

**Termin: 18. Mai 2022 Beginn: 14.00 Uhr (MEZ) Vortragende: Klaus D. Frers, Vors. der Geschäftsführung Dr. Martin Esser, CFO**

#### **Hinweis zur Teilnahme am Webcast:**

- 1. Sie brauchen kein Programm zu installieren. Klicken Sie bitte von Ihrem PC aus den unten aufgeführten Webcast-Link an.
- 2. Der Webcast öffnet sich anschließend in Ihrem Internet-Browser.
- 3. Wählen Sie bitte die Option "Stattdessen im Internet ansehen" aus.
- 4. Anschließend klicken Sie bitte auf "Anonym teilnehmen". Der Webcast beginnt und Sie können Bild und Ton der Präsentation verfolgen. Achten Sie bitte darauf, dass Sie ihren Lautsprecher eingeschalten haben.

### **[Webcast-Link](https://teams.microsoft.com/l/meetup-join/19%3ameeting_YTQ4MmFiOWEtNDY4YS00OGZlLTkwOWYtMDVkNTIzOTMxMmMw%40thread.v2/0?context=%7b%22Tid%22%3a%2289c6f5e2-02e3-49cc-b357-2f87ea3bf0d8%22%2c%22Oid%22%3a%221b233232-fbad-462c-b7b0-4c2810c3aaa4%22%2c%22IsBroadcastMeeting%22%3atrue%7d&btype=a&role=a)**

Sollten Sie anschließend spezielle Fragen haben, so würden wir uns sehr darüber freuen, wenn Sie diese per E-Mail an [martin.esser@paragon.ag](mailto:martin.esser@paragon.ag) richten. Im Anschluß an die Präsentation geht Ihnen diese in einer separaten E-Mail zu.

(in English below)

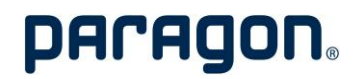

# **Webcast with investors on May 18, 2022**

Dear Ladies and Gentlemen,

We would like to invite you as an investor to our

Webcast of paragon GmbH & Co. KGaA Subject: Annual report 2021, quarterly figures 1/2022 and outlook

(in English language).

**Date: 18/05/2022 Time: 2.00 p.m. (CET) Presenters: Klaus D. Frers, CEO Dr. Martin Esser, CFO**

#### **Note on how to participate in the webcast:**

- 1. You do not need to install any program. Please click on the webcast link below from your PC.
- 2. The webcast will then open in your internet browser.
- 3. Please select the option "Watch on the Internet instead".
- 4. After that, please click "join anonymously". The webcast will start and you will be able to follow the picture and sound of the presentation. Please make sure you have your speaker turned on.

### **[Webcast-Link](https://teams.microsoft.com/l/meetup-join/19%3ameeting_YTQ4MmFiOWEtNDY4YS00OGZlLTkwOWYtMDVkNTIzOTMxMmMw%40thread.v2/0?context=%7b%22Tid%22%3a%2289c6f5e2-02e3-49cc-b357-2f87ea3bf0d8%22%2c%22Oid%22%3a%221b233232-fbad-462c-b7b0-4c2810c3aaa4%22%2c%22IsBroadcastMeeting%22%3atrue%7d&btype=a&role=a)**

Should you have any specific questions afterwards, we would be very pleased if you could send them by e-mail to [martin.esser@paragon.ag.](mailto:martin.esser@paragon.ag) You will receive a separate e-mail after the presentation.